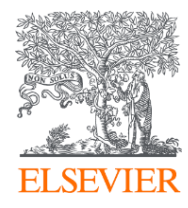

# 如何進入SciVal系統

## 登入網址www.scival.com

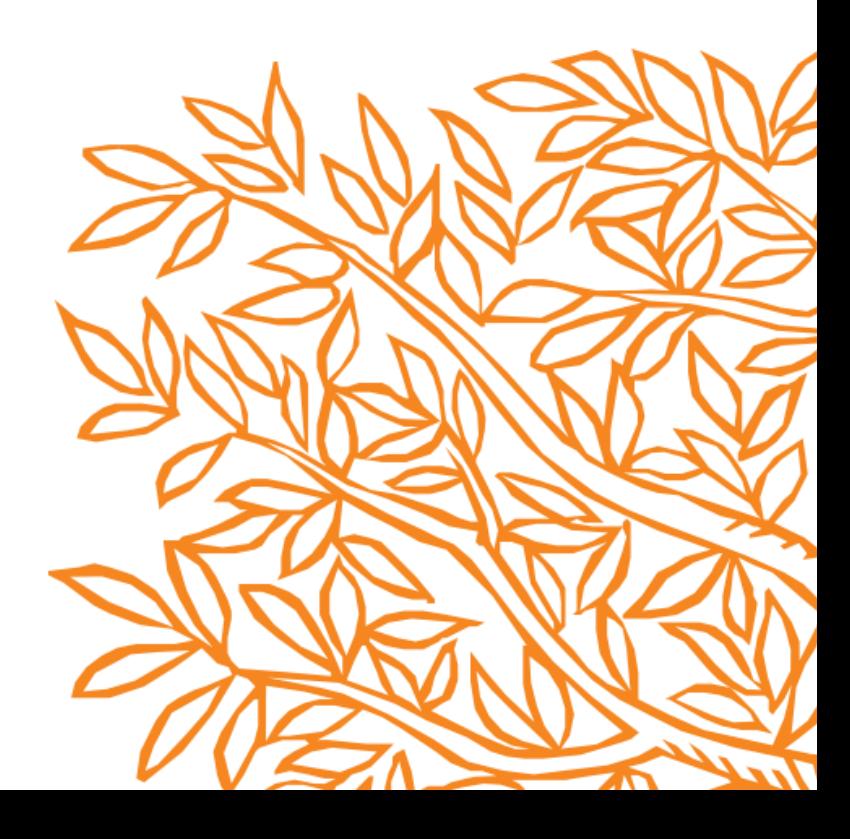

# 已有Scopus個人帳號

### ①登入Scopus個人帳號

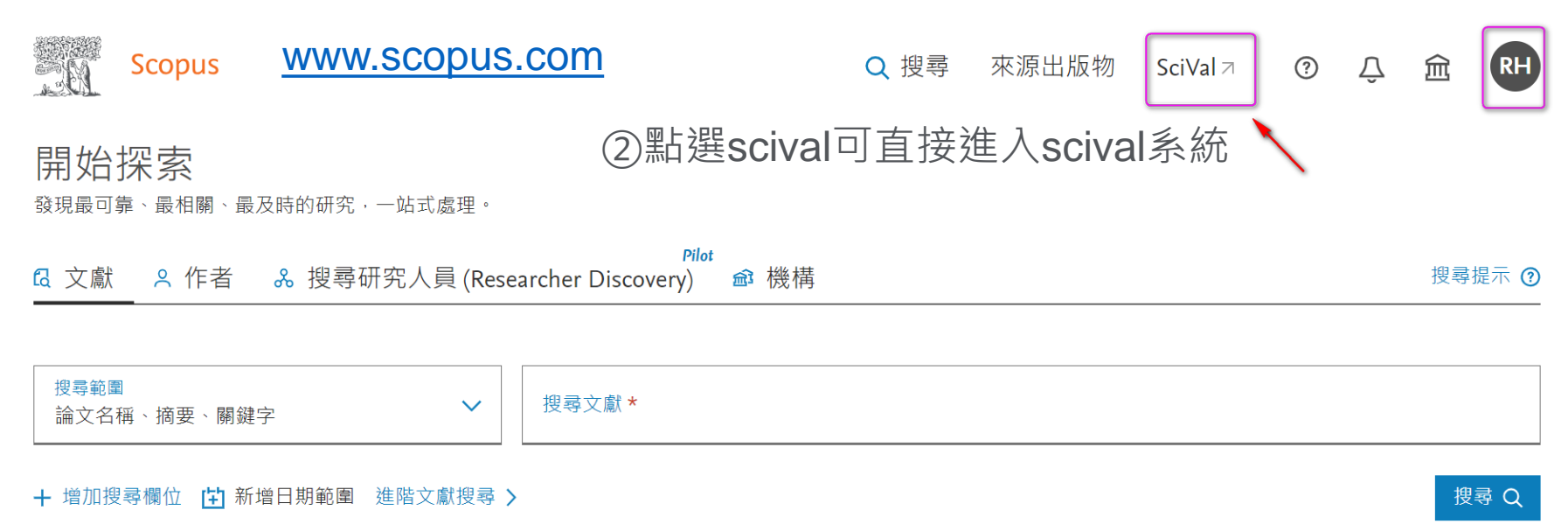

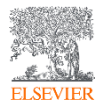

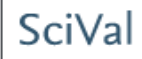

#### **首次使用SciVal,請先註冊個人帳號(與Scopus同帳號)**

■ 用學校的郵箱註冊SciVal帳號(若已經有Scopus或Science Direct帳號,用同一 個帳密即可)。在學校IP內登錄後方可使用SciVal

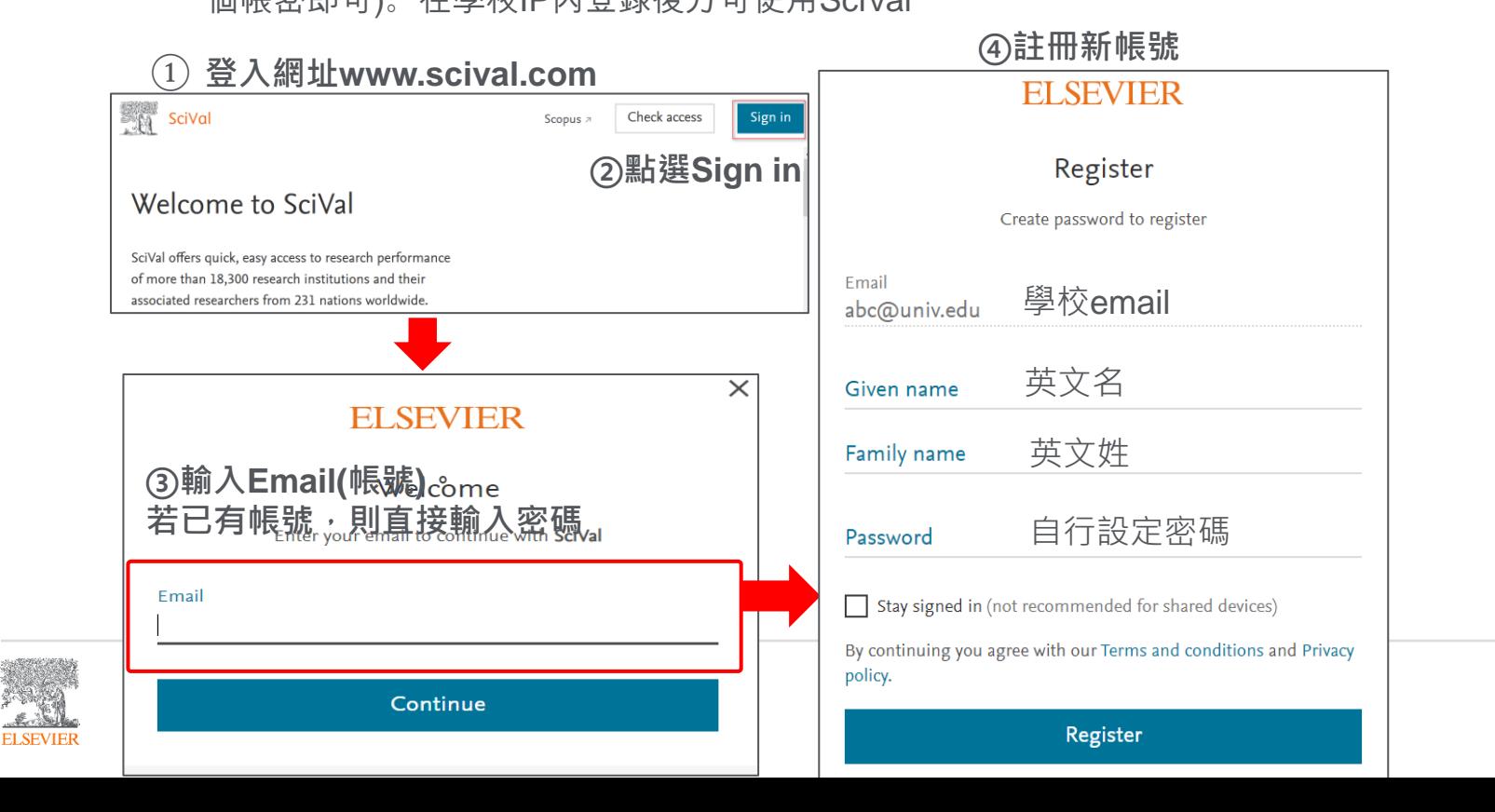

#### **若忘記您的SciVal登入密碼,請點選Forgot password重新設定**

 $\bigcirc$ )輸入登入帳號email後,點選Forgot password ③系統會直接將設定連結寄至您的email帳號,

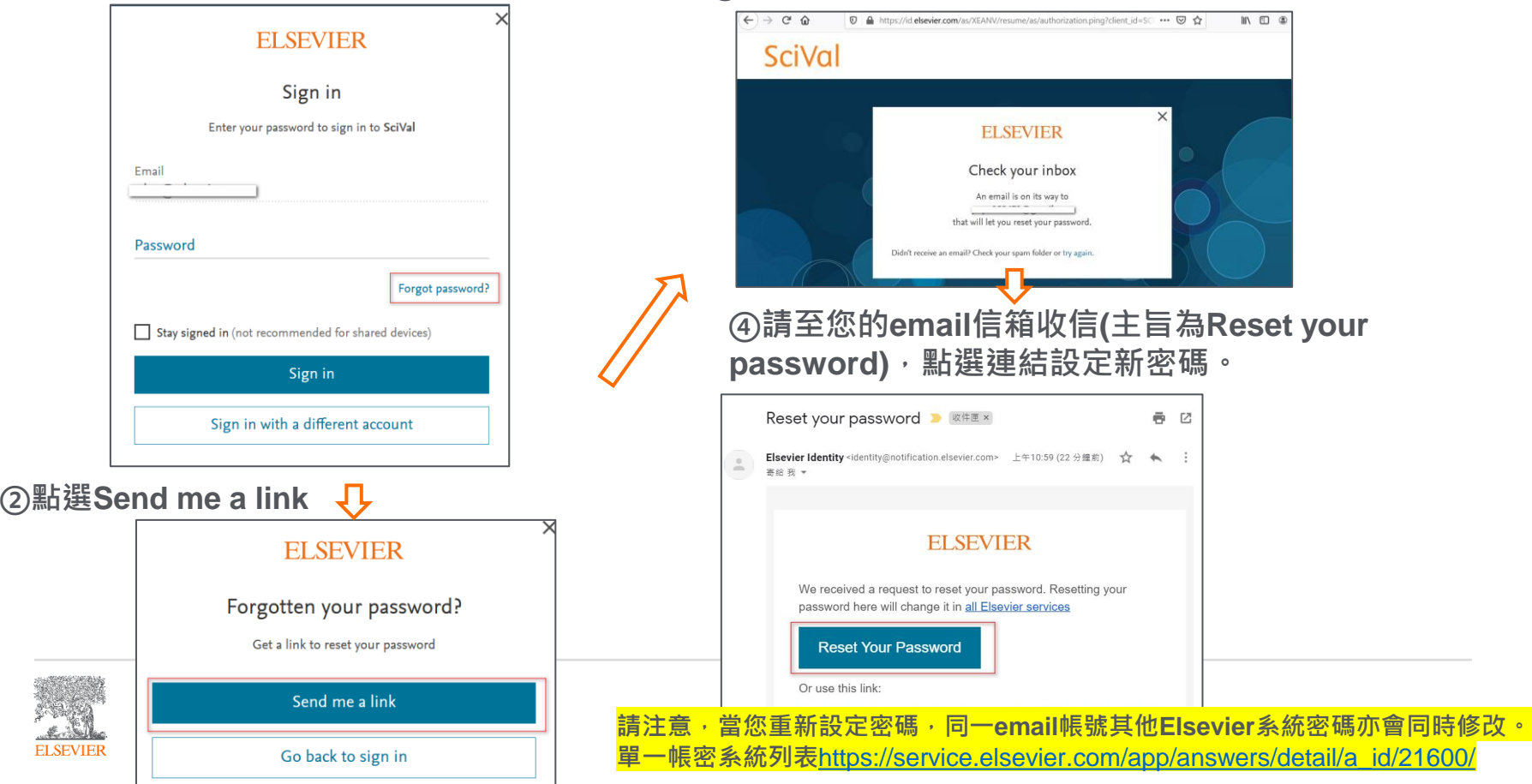